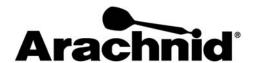

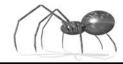

www.bullshooter.com|www.arachnidinc.com | 800.435.8319 815.654.0212 | Fax 815.654.0447

## Installation Instructions for the HotButton Retrofit Kit Arachnid Part No. 42027

**Template** 

## Remove power from the machine before proceeding.

- 1. Line up the V-cutout of the template (Part No. 42026) with the center of the "V" on the door. Align the bottom of the template parallel with the bottom of the door. Tape the template to the door in this position. See Figure A.
- 2. Drill the 0.136 inch (#29 drill bit) and 0.063 inch (1/16" drill bit) holes on both sides of the template where marked. The 0.136" mounting hole must be exactly this diameter only use a #29 drill bit.
- 3. Remove the template. Using a 3/4 inch spade bit to enlarge the 0.063 inch holes to exactly 3/4 inches.
- 4. Using a round file, shape the bottom edge of the 3/4 inch holes to look like Figure B.
- 5. Insert the board (Figure C, Item 4) through the back of the door so that the spring contacts are on the bottom and projecting through the front of the door. Connect the serial cable (Figure C, Item 3) to the board before attaching the board to the door. Place the black screws in the 0.136 holes through the front of the door and tap them flush. Place the board over the two screws. Secure the board to the door with the two nuts from the back side of the door. Do not over-tighten.
- 6. With the board installed on the door, route the serial cable to the CPU box, following along side the path of the main door cable. Use the (4) plastic wire ties to attach the serial cable to the door cable.

## Required:

- **⇒** Electric Drill
- ⇒ 1/16 inch drill bit
- ⇒ #29 drill bit
- ⇒ 3/4 inch spade bit
- ⇒ 5/16 inch wrench
- ⇒ Phillips Screwdriver
- ⇒ Plastic wire ties (4) (provided)
- ⇒ Black Widow Software version 3.12 Build 4975

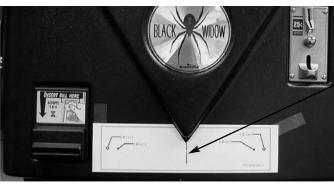

Figure A

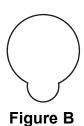

- 7. Remove the CPU box and install the Dual I/O Bracket (Figure C, Item 1) into the left most slot, securing it with the screw used to hold the (removed) slot cover.
- 8. Connect the ribbon cable from the 9-pin connector on the bracket to the COM2 port on the mainboard and the ribbon cable from the 25-pin connector to COM1. The red stripe on the cables indicates pin 1 and should be matched up with pin 1 on the COM ports. Refer to Figure D and E. Reinstall the CPU box in the cabinet and connect all cables.
- 9. Connect the adapter (Figure C, Item 2), to the 25-pin connector on the Dual I/O Bracket. Connect the serial cable to the adapter as shown in Figure C. Restore power to the machine.
- 10. Verify that the HotButton is functioning Press a HotButton to the socket a beep will be heard when the HotButton is recognized.

For further information on using the HotButtons, visit our website at www.arachnidinc.com.

Any questions or comments about these instructions, contact Arachnid at 800-435-8319 or email arachtech@bullshooter.com.

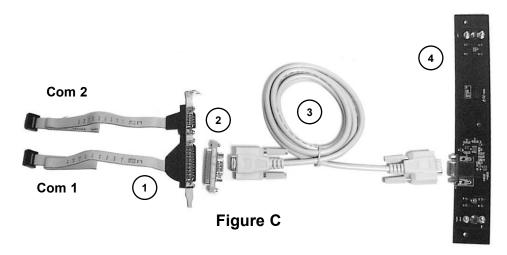

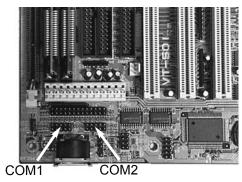

Figure D - VT501 Mainboard

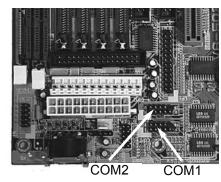

Figure E - VA503 Mainboard

P/N 42028 Rev. B